# **V-Ray Menu**

This page provides information on the V-Ray menu integrated in 3ds Max interface.

#### **Overview**

V-Ray includes a menu with easy shortcuts to some of the most commonly used V-Ray components. The menu can be accessed in the 3ds Max menu bar.

The menu consists of several different submenu's:

- V-Ray VFB
- <sup>o</sup> Create
- V-Ray Lister
- <sup>o</sup> Submit to Chaos Cloud
- o Chaos Cosmos browser
- Enscape .vrscene importer
- o vrscene exporter
- .vrmesh exporter
- .vrmat exporter
- <sup>o</sup> Converter
- o Licensing
- $\circ$  Help

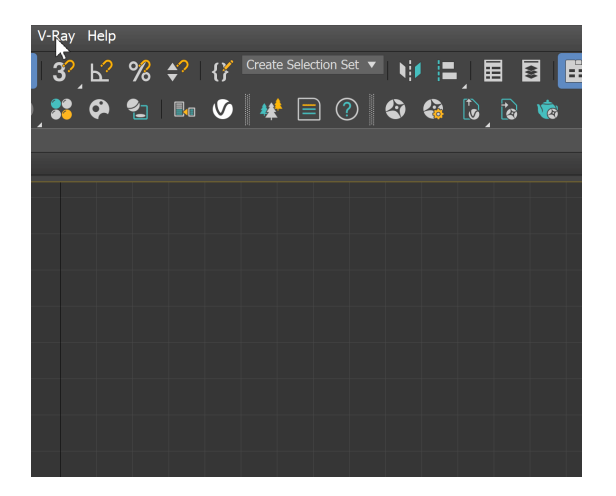

#### **V-Ray Menu**

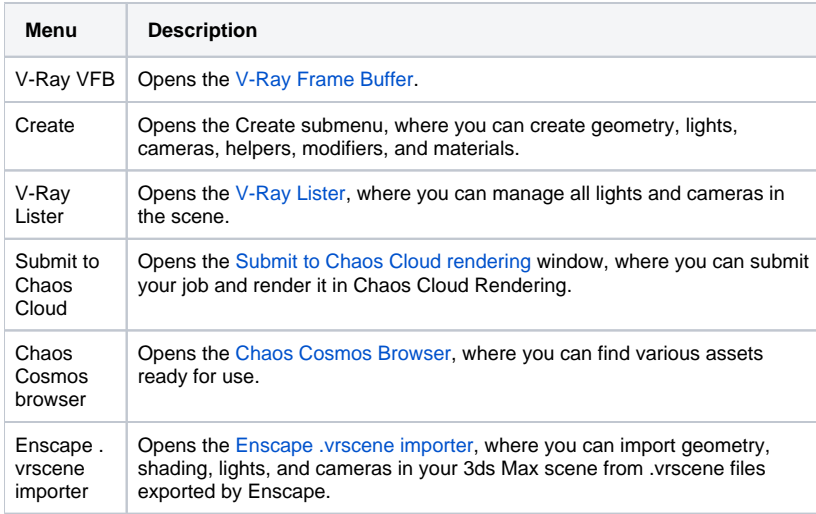

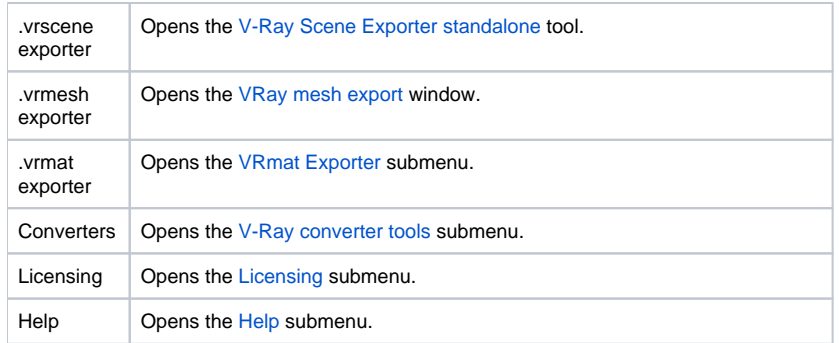

 $\overline{\phantom{a}}$  $\overline{ }$ 

#### V-Ray VFB

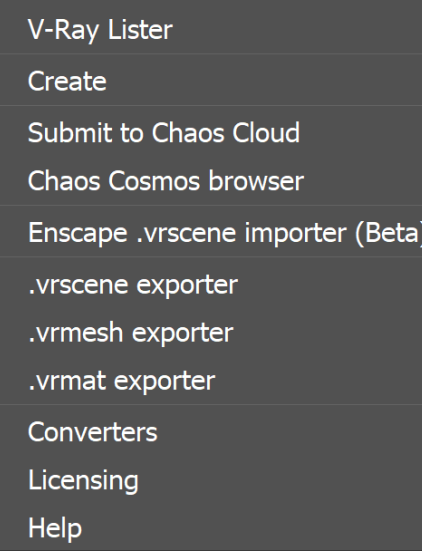

# **Create Submenu**

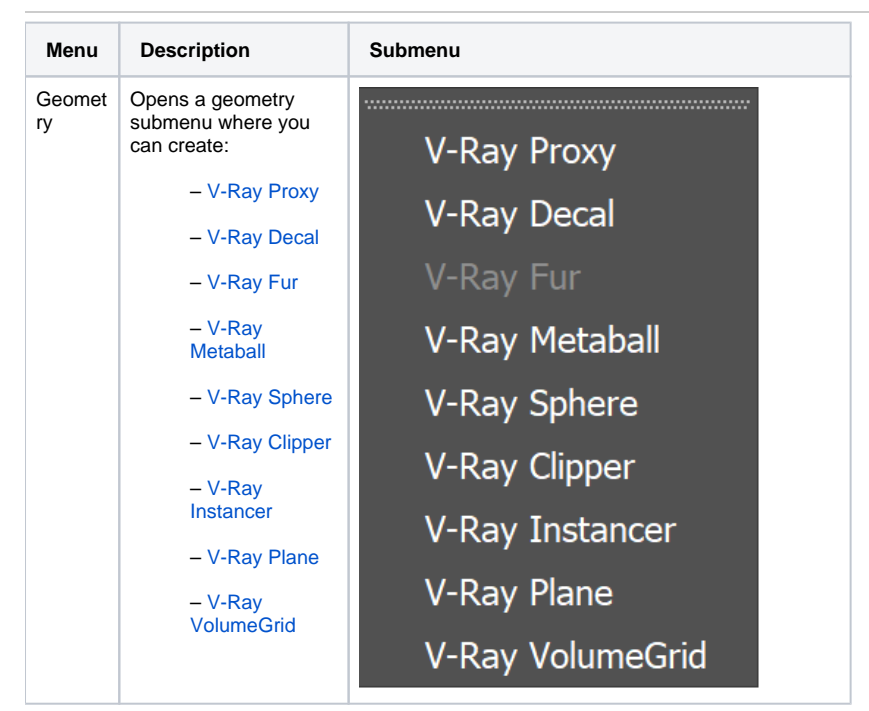

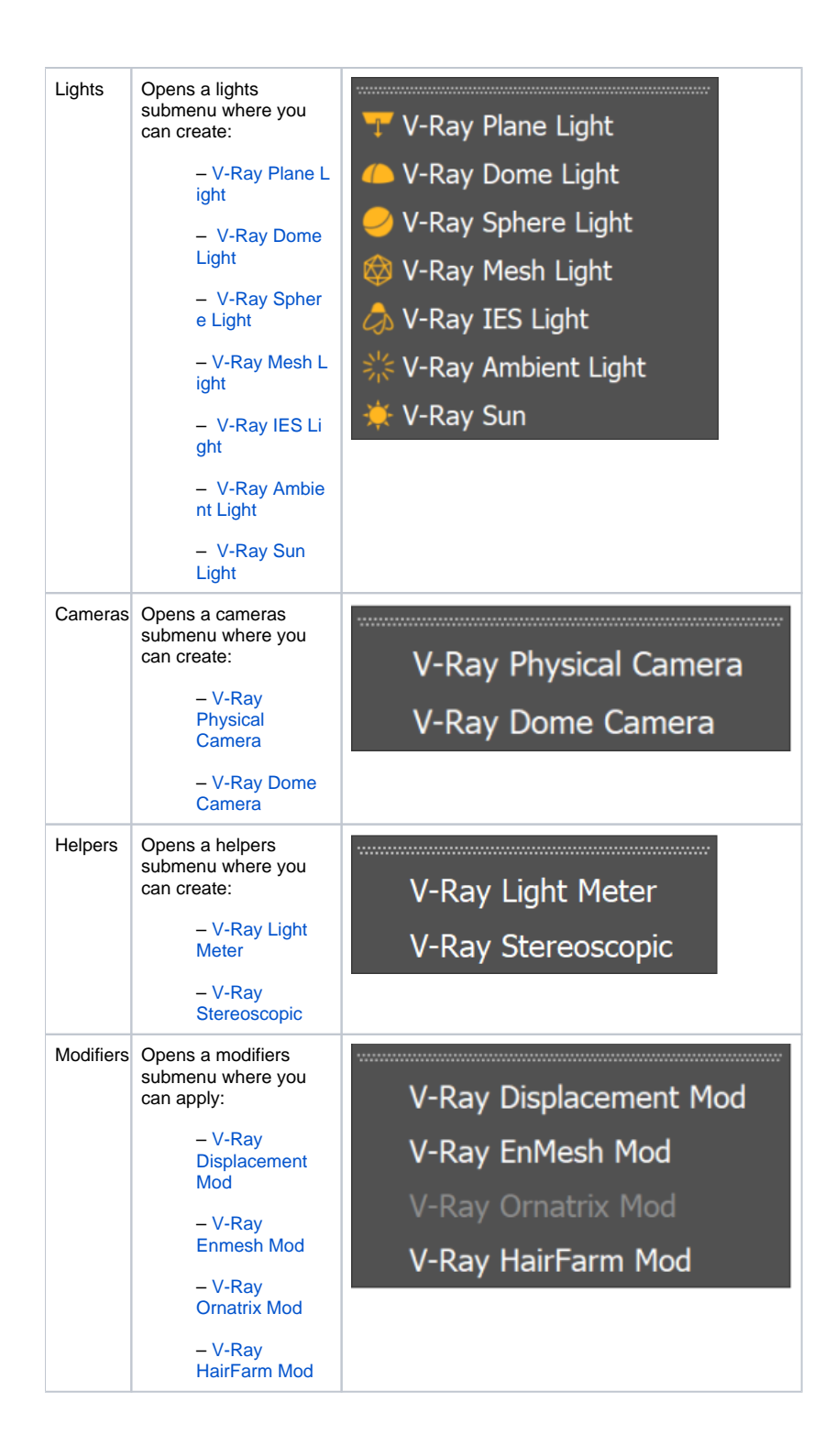

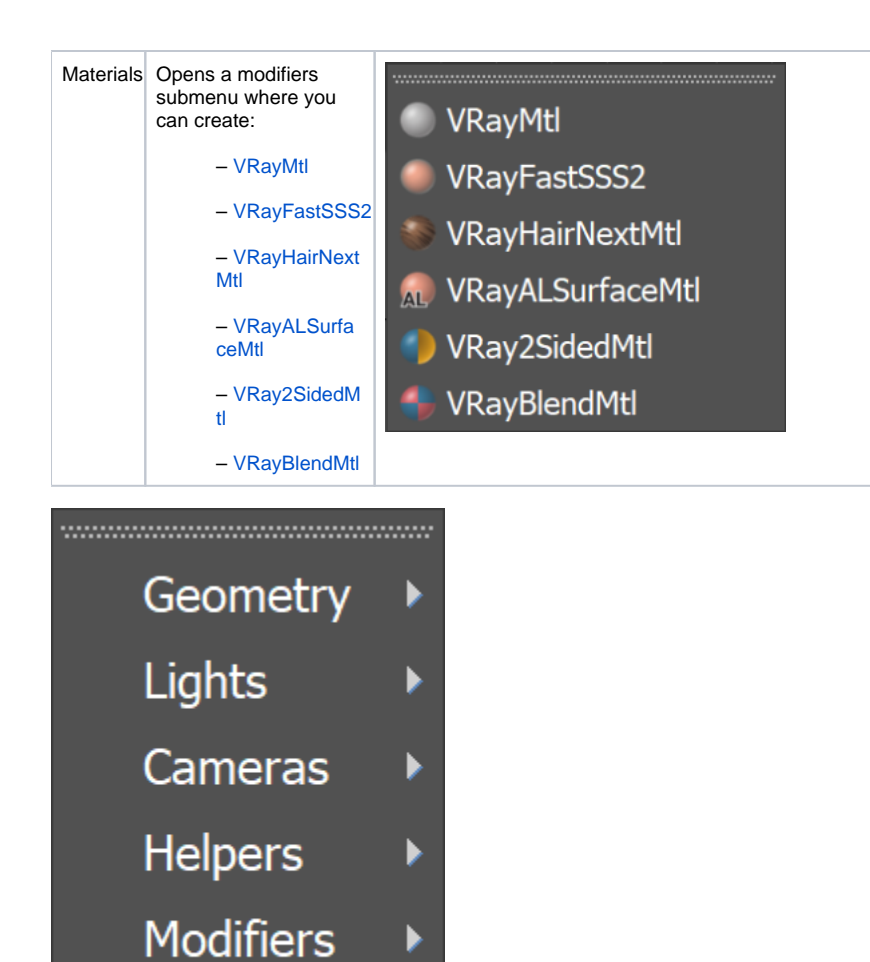

▶

# <span id="page-3-0"></span>**.vrmat exporter Submenu**

**Materials** 

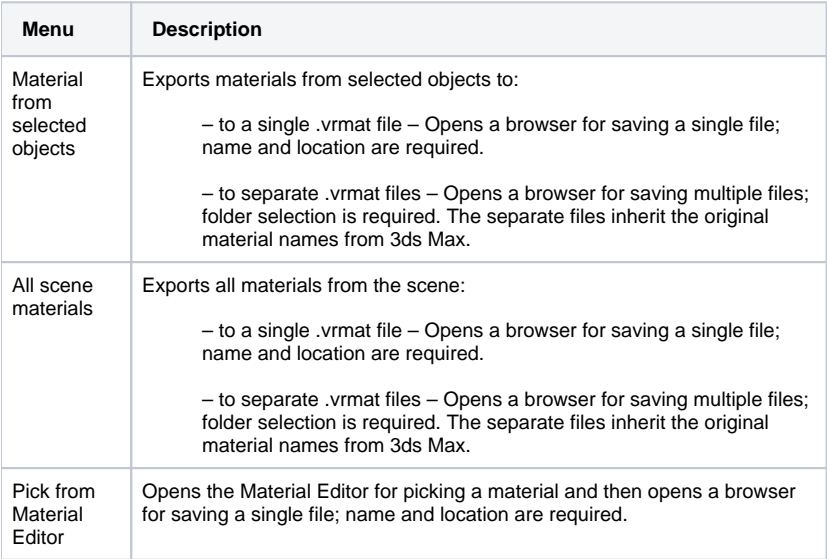

Materials from selected objects All scene materials Pick from Material Editor

## <span id="page-4-0"></span>**Converters Submenu**

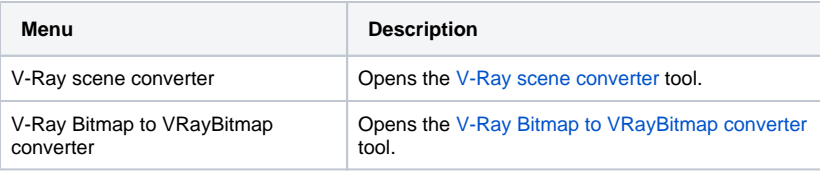

V-Ray scene converter

V-Ray Bitmap to VRayBitmap converter

# <span id="page-4-1"></span>**Licensing Submenu**

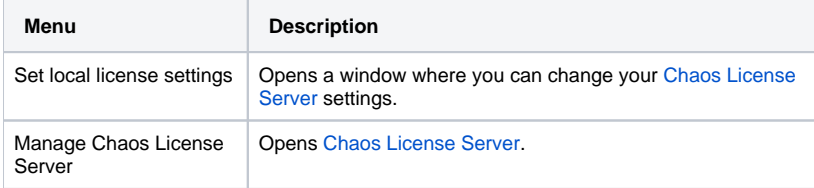

Set local license settings

Manage Chaos License Server

### <span id="page-4-2"></span>**Help Submenu**

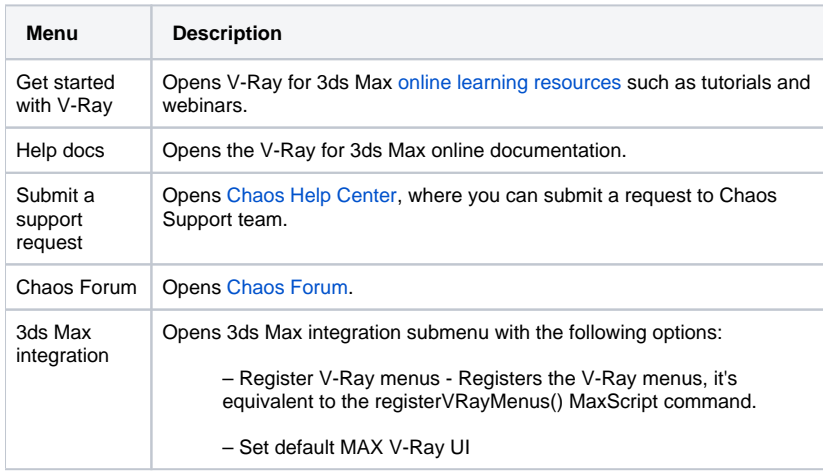

Get started with V-Ray Help docs Submit a support request Chaos Forum 3ds Max integration

 $\blacktriangleright$